**刷** 

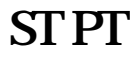

**,** 

回复:打开同花顺-工具-工具栏设置-分析选项里的(新股)前的小钩去掉-确定

**股票指标编写中怎么剔除次新股|通达信股票池怎样设置**

word  $\operatorname{ctrl} + \mathbf{f}$  at

 $:=MA(C,240);XG:$   $>=REF($ , 1);

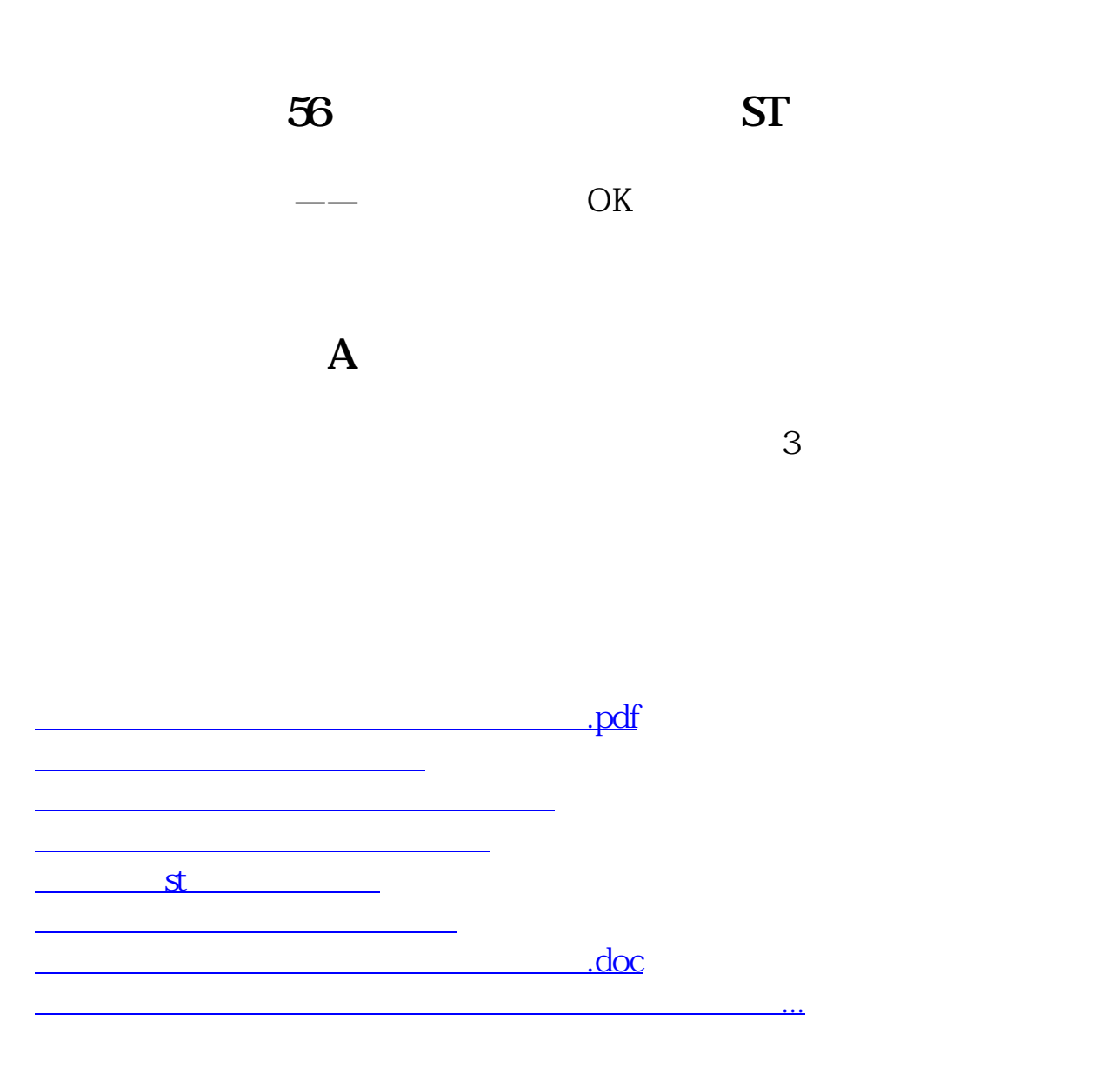

<u><https://www.gupiaozhishiba.com/author/12096196.html></u>